## **DashDrive Air AE400 Quick Start Guide**

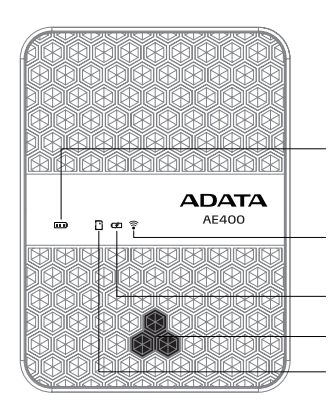

## **Charging the AE400:**

Connect a micro USB cable to the micro USB port, and connect the other end to a computer or USB wall socket charger. Before first use, charge the AE400 for eight hours.

Wireless signal indicator

Power bank indicator

Power switch

USB / card reader indicator

Select function modes (described below) by short presses of the power switch. A long press turns the power on/off.

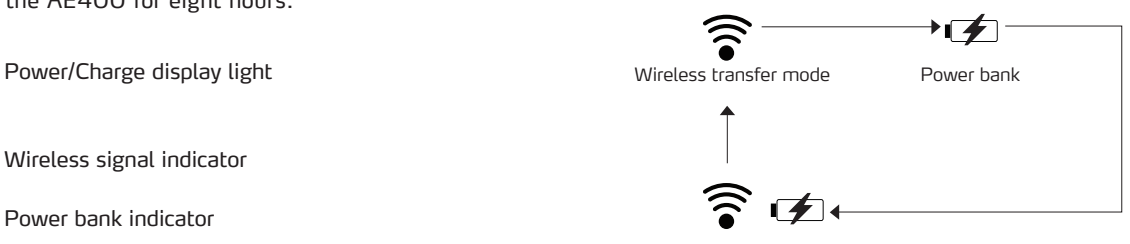

Wireless transfer mode(SD card only) + power bank

**Setting up:** Go to the Apple App Store or the Google Play site, then download and install the free software- **DashDrive Air Elite**.

**Wireless signal indicator status:** Continuous green - Wireless function active Flashing green - Wireless function active, and in use (data is being transferred) Continuous blue light - Wireless function active, and wireless hotspot created

**Getting started with desktop or laptop:** Connect the SD card or USB storage (FAT32 or exFAT only) to the AE400. Go to the network settings in your operating system and find ADATA\_AE400\_XXX. Security key is 12345678. Select the networked drive to transfer data. **Getting started with phone or tablet:** Connect the SD card or USB storage (FAT32 or exFAT only) to the AE400. Open network settings on your device and find ADATA\_AE400\_XXX. Security key is 12345678. Run the DashDrive Air Elite app.

**Create a wireless hotspot with desktop or laptop:** Connect to the AE400 with your computer. Open a web browser and enter the URL as: 192.168.99.1

**Create a wireless hotspot with mobile device:** Connect the AE400 to your mobile device. Open the DashDrive Air Elite app and go to the settings page.

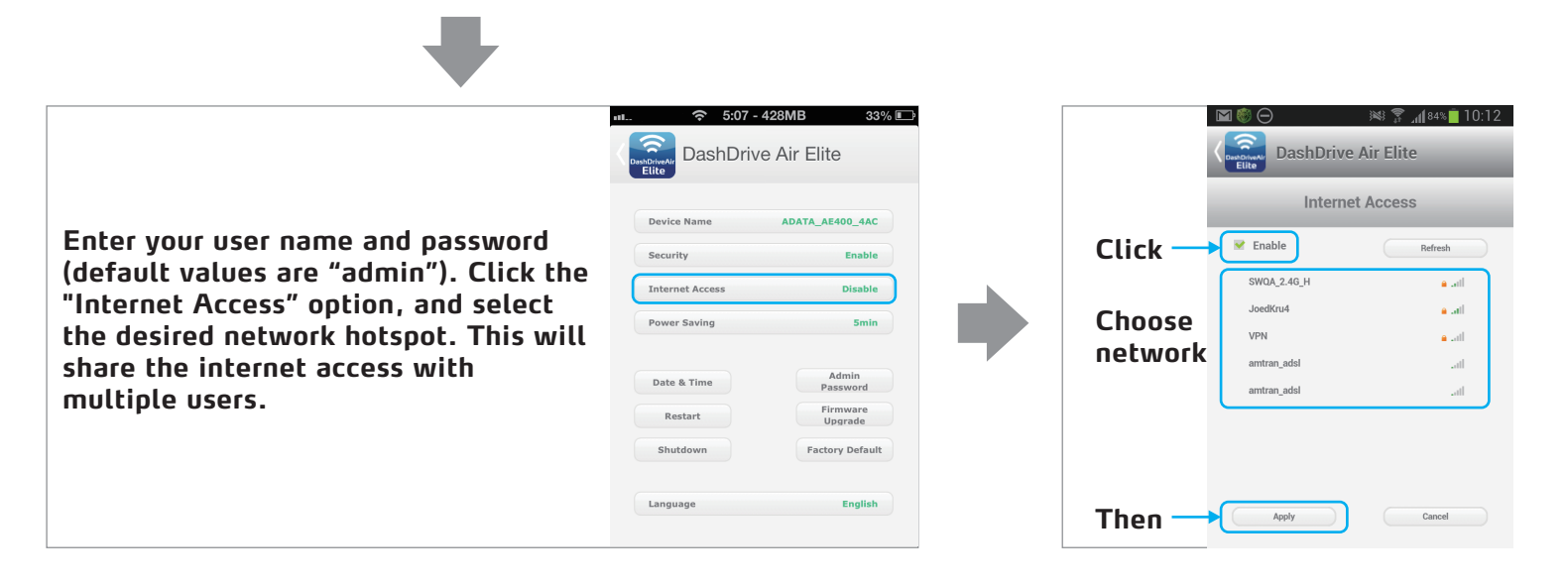

**Using the AE400 as Power Bank:** Short press the power switch until the power bank indicator turns green. Use a USB cable to connect the mobile device to the AE400.